#### **Simple Window Hiding Crack Latest**

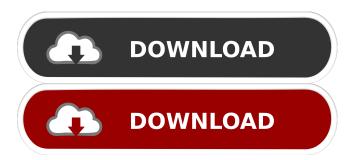

### Simple Window Hiding Crack+ Download (Updated 2022)

Simple Window Hiding is a lightweight software application designed with a single goal in mind: to help you hide windows in the system tray using a hotkey combination. The advantages of being portable Since this a portable program, it is important to mention that it doesn't leave any traces in the Windows Registry. You can copy it on any USB flash drive or other devices, and take it with you whenever you need to concel active windows on the breeze, without having to go through installation steps. Simplistic operations Simple Window Hiding runs quietly in the system tray until called upon when it reveals only a few configuration settings to tinker with. The tool gives you the possibility to hide a window in the system tray by simply pressing the "Ctrl" and "Alt" keys, and clicking on the target panel. In order to reveal the concealed window, you are required to perform a right-click operation on the program's icon from the system tray and select the item that you want to restore. Additionally, you can make the utility run the program at Windows startup. During our testing we have noticed that Simple Window Hiding carries out a task quickly and without errors. It leaves a minimal footprint on system resources. The lack of configurable settings makes it an ideal tool for rookies. On the downside, the application doesn't let you reassign hotkeys so you are stuck with the preset options and hide multiple windows at the same time. Bottom line To sum things up, Simple Window Hiding offers a simple software solution and comes packed with limited features for helping you hide windows in the system tray. Simple Window Hiding Find Reply hiddewindow 7.0 Re: Simple Window Hiding is a lightweight software application designed with a single goal in mind: to help you hide windows in the system tray using a hotkey combination. The advantages of being portable Since this a portable program, it is important to mention that it doesn't leave any traces in the Windows Registry. You can copy it on any USB flash drive or other devices, and take it with you whenever you need to concel active windows on the breeze, without having to go through installation steps. Simplistic operations Simple Window Hiding runs quietly in the system tray until called upon when it reveals only a few configuration settings to tinker with. The tool gives you the possibility to hide a window in the system tray by simply

## Simple Window Hiding [32|64bit]

If you are a Windows user, you have probably used mouse macros to automate routine and repetitive tasks. This is an advance feature that allows you to make even simple actions become quick. Keymacro is an advanced tool that allows you to use a keyboard to perform specific tasks. The tool is extremely easy to use and you can set up macros to automate your workflow. With Keymacro, you can easily set up custom shortcuts to perform almost anything. Here are some of the things you can do with this tool: 1. Open a certain file and check whether a part of a text is in boldface. 2. Enter text from a web page into your clipboard. 3. Write an email. 4. Backup all of your files and folders. 5. Unlock your disk drive. 6. Search for a word in Google. Keymacro can also be used as a powerful task scheduler. It is ideal for those who are serious about their Windows duties. After

installing Keymacro, you can go into "Keymacro Settings" and configure it to meet your needs. If you are inexperienced with the tool, we recommend that you follow the instructions in the installation guide. Keymacro is a free tool and it offers a 30-day trial period. It is compatible with Windows XP, Vista, and Windows 7. What's New in This Version: Version 1.0 · Fixed a bug where your settings might be reset after you use the configurator in the installer Keymacro download link: Keymacro The CORE GAME!!! Here's your chance to own a digital copy of one of the best games of all time, in a beautiful, full-color, PS2 style box. Ever wondered what a 16-bit game looks like? You don't have to wonder any longer! One of the most influential games of all time, Chrono Trigger is yours to own in this sleek, 3D box. This is your chance to own the best game ever created, in the best possible style. Chrono Trigger features: \* Gameplay and Controls - The game features the same controls as the original game. The game features difficulty settings for new players, but veterans will find the difficulty settings easy to adjust to. \* 3D Chrono Trigger Box Art - The box art features the same art style that was used in the original console release of Chrono Trigger. \* Artwork by 1a22cd4221

## Simple Window Hiding With Full Keygen

Simple Window Hiding is a lightweight software application designed with a single goal in mind: to help you hide windows in the system tray using a hotkey combination. The advantages of being portable Since this a portable program, it is important to mention that it doesn't leave any traces in the Windows Registry. You can copy it on any USB flash drive or other devices, and take it with you whenever you need to concel active windows on the breeze, without having to go through installation steps. Simplistic operations Simple Window Hiding runs quietly in the system tray until called upon when it reveals only a few configuration settings to tinker with. The tool gives you the possibility to hide a window in the system tray by simply pressing the "Ctrl" and "Alt" keys, and clicking on the target panel. In order to reveal the concealed window, you are required to perform a right-click operation on the program's icon from the system tray and select the item that you want to restore. Additionally, you can make the utility run the program at Windows startup. During our testing we have noticed that Simple Window Hiding carries out a task quickly and without errors. It leaves a minimal footprint on system resources. The lack of configurable settings makes it an ideal tool for rookies. On the downside, the application doesn't let you reassign hotkeys so you are stuck with the preset options and hide multiple windows at the same time. Bottom line To sum things up, Simple Window Hiding offers a simple software solution and comes packed with limited features for helping you hide windows in the system tray. Description: VideoLesson: published:20 Nov 2014 views:96727 Here I show a method to hide Windows hidden files and folders under Windows 10 in only 3 steps. In this tutorial, you will learn how to hide windows files and folders that are hidden using Windows 10. This Windows 10 tutorial will show hide windows files and folders with ease, and will only take a few minutes. Step 1: Create a New Folder Click the Windows Start button and then click Computer in the left-hand navigation. In the left-hand navigation, you will see the folders and drives that are attached to your computer. If you can't see all of them, click the View tab and choose the option that says Show hidden files and folders.

### What's New in the Simple Window Hiding?

Simple Window Hiding is a lightweight software application designed with a single goal in mind: to help you hide windows in the system tray using a hotkey combination. Description: Simple Window Hiding is a lightweight software application designed with a single goal in mind: to help you hide windows in the system tray using a hotkey combination. The advantages of being portable Since this a portable program, it is important to mention that it doesn't leave any traces in the Windows Registry. You can copy it on any USB flash drive or other devices, and take it with you whenever you need to concel active windows on the breeze, without having to go through installation steps. Simplistic operations Simple Window Hiding runs quietly in the system tray until called upon when it reveals only a few configuration settings to tinker with. The tool gives you the possibility to hide a window in the system tray by simply pressing the "Ctrl" and "Alt" keys, and clicking on the target panel. In order to reveal the concealed window, you are required to perform a right-click operation on the program's icon from the system tray and select the item that you want to restore. Additionally, you can make the utility run the program at Windows startup. During our testing we have noticed that Simple Window Hiding carries out a task quickly and without errors. It leaves a minimal footprint on system resources. The lack of configurable settings makes it an ideal tool for rookies. On the downside, the application doesn't let you reassign hotkeys so you are stuck with the preset options and hide multiple windows at the same time. Bottom line To sum things up, Simple Window Hiding offers a simple software solution and comes packed with limited features for helping you hide windows in the system tray. Description: Simple Window Hiding is a lightweight software application designed with a single goal in mind: to help you hide windows in the system tray using a hotkey combination. The advantages of being portable Since this a portable program, it is important to mention that it doesn't leave any traces in the Windows Registry. You can copy it on any USB flash drive or other devices, and take it with you whenever you need to concel active windows on the breeze, without having to go through installation steps. Simplistic operations Simple Window Hiding runs quietly in the system tray until called upon when it reveals only a few configuration settings to tinker with. The tool gives you the possibility to hide a window in the system tray by simply pressing the "Ctrl" and "Alt" keys, and clicking on the target panel. In order to reveal the concealed window, you are required to perform a right-click operation on the program's icon from the system tray and select the item that you want to restore. Additionally, you can make the utility run the program at Windows startup. During our testing we have noticed that Simple Window

# **System Requirements:**

The S-Max is more than capable of running on the most basic, entry level systems. It is particularly easy to configure an S-Max to run on systems without a hard drive. The S-Max will read and write to any storage device, including floppies, hard drives, and even to Compact Discs. Note that the Hard Drive information listed below is for use with an IBM PC compatible BIOS. The supplied AC adapter is compatible with many systems. Hardware Features: A version of the S-Max is available for IBM PC/XT and compatible systems with

#### Related links:

Kernel Amazon WorkMail to Office 365
Cadence BPM Tapper
Omega Speedmaster Screen Saver
Manganese Menu
Fast and Accurate Iris Segmentation